cura di Tommaso Pantuso

primi sei giri armonici e per ottenere tutti gli altri basterà premere un tasto.

## Commenti

Questo programma sarà certamente apprezzato da chi sta imparando la chitarra e nello stesso tempo si diletta con il computer. Gli accordi selezionati si presentano come quelli descritti sui manuali pratici, viene cioè visualizzata la prima parte del

Anche questo mese una rubrica ben fornita: ben quattro programmi.

oftware

Con il primo avrete a disposizione un buon numero di accordi per imparare a suonare la chitarra mentre con il secondo potrete dilettarvi a giocare a bowling. Il terzo è una trascrizione per il Vic dell'adventure "La piramide di Iunnuh" e l'ultimo vi aiuterà a tenere in ordine il vostro archivio di programmi.

# Accordi per chitarra

di Massimo Rodolfi - Bergamo

Mi chiamo Massimo Rodolfi e sono un appassionato lettore della vostra rivista. Vi scrivo per inviarvi un programma per il Vic 20 dotato di un'espansione di 8K (o 16K).

Non si tratta del solito videogame, ma di un utile ausilio per chi vuole imparare un buon numero di accordi per chitarra che, come molti sanno, sono tantissimi ed è abbastanza difficile tenerli a mente tutti, specialmente quando si è alle prime armi. Per questo motivo mi sono dedicato alla stesura di questo programma che consente una facile consultazione di ben 108 accordi.

L'uso è molto semplice. Dopo il consueto Run apparirà una schermata di presentazione che, se crea difficoltà, potrà essere tralasciata in fase di copiatura (linee da 12 a 30). Premendo un tasto qualsiasi si passa al menu principale che comprende le sette note, i giri armonici e l'End che consente di uscire dal programma. Un esempio: volendo ricercare l'accordo "La7" non si deve far altro che scegliere l'opzione "La" corrispondente alla pressione del tasto contrassegnato dal numero "6" e premere Return. Compiuta tale operazione, comparirà sullo schermo un secondo menu contenente la lista di tutti gli accordi di "La" disponibili e quindi si potrà selezionare il "La7" premendo il numero corrispondente, cioè il "13". Premendo ancora il Return verrà visualizzato l'accordo selezionato.

Voglio specificare che l'accordo è visualizzato così come lo vede chi imbraccia la chitarra e la piccola legenda specifica quali dita sono interessate e quali corde devono essere premute per ottenerlo. Per tornare al menu principale basterà premere un tasto qualunque; scegliendo l'opzione 8 di tale menu si otterrà una schermata contenente i

REM \*\*\*\*\*\*\*\*\*\*\*\*\*\*\*\*  $\overline{1}$ REM \*\* ACCORDI PER \*  $\ddot{\epsilon}$ DEM WASHARDERSTERATED BU PODOLET MACCINA **RENAINMAN (1997)**<br>
S (X="SUNDARDARDAR" BE-"**IBBBBBBBBBB"**<br>
S (X="TITITITIT")" DE-"**IBBBBBBBBBBBBBB**<br>
10 PRINT"3" POKESS879.25 PRINT"#"<br>
13 PRINT"#1 RCCORDI PER CHITARRA #"<br>
13 PRINT"#1 BY RODOLFI MASSIMOM**BBB**F".<br>
14 PRIN  $\leftarrow$ uuu a de a la del <sup>1</sup> PRINT"  $i =$ 16 PRINT"S ÷ 17  $18$ PRINT"S n.  $19$ PRINT"S  $T12$ **MEN** PRINT"S 11111111111111111 20  $21$  $rac{22}{23}$ PRINT"S  $24$ PRINT" **15**  $\mathbf{u}$ ٠ PRINT" **3 FE"**<br>PRINT PRINT PRINT" #  $25$ PREMI UN TASTO 26  $30$ SETRA IFRA=""THENSE<br>RR\$="#SCRIVI IL NUMERO  $31$ DESIDERATO" MINE – WOLKERT TE CORDER DE "<br>1995–"S LISTA ACCORDE DE "<br>XS=" & +XIRBI & -XIRBI & SXIRBI & ZXIRBI & Z-XIRBI & Z/S+XIRBIRBI & -ZXIRBI & S+XIRBIR & DEM 33 **YOURSER!"** AANNA<br>34 - VSA "+XII-XIIISAIIZAIIZ+XIIIIZ/5+XIIIIIIIII+ZAIIIIS+XIIIIDIMPIDDDI"<br>35 - MSA "DOXIIIREXIIIMI XIIIIFRXIIIISOLAINIL AXIIIISTAINININGSIRT -ARMONICIAININININEND" PRINT"3" LISTA DELLE NOTE  $50$ PRINT"#MMMMM" GOSUB11500 60  $70$ 80 PRINT"XMM"ARS 145 IFZ<10RZ>9THEN148<br>158 0NZGOT01888,2088,3888,4888,5888,6888,7888,8888,988 988 PRINT"30180! XMMM 300 PRINT"SPERO DI ESSERTI STATOMUTILE!" END<br>1800 PRINT"3":BB\$:"DO 3000" GOSUB11000<br>1800 PRINT"3":BB\$:"DO 3000" GOSUB11000<br>1820 PRINT"**MODORON**"TAB<137Y\$<br>1820 PRINT"**MODORON"**TAB<137Y\$ 1100 PRINT"XMM"AA\$ 1110 INPUTZ<br>1115 IFZ<10RZ>9THENPRINT"7  $7" 601118$ 1117 GOSUB10000 1118 RETURN 1120 0N2G0T01200.1250.1300.1350.1400.1450.1500.1550.1600<br>1200 PRINTLEFT\$(B\$,7)"DO+"; 1210 PRINTRIGHT\$(K\$,2);LEFT\$(D\$,8)"1XIII";RIGHT\$(K\$,3)"\$12XIII@XB13XIII" (GOTO1998 PRINTLEFT\$(B\$,7)"DO-1250 1260 PRINTRIGHT\$(K\$,2);LEFT\$(D\$,4)"1XIbXIQXIbXNAXIbXICXIb" GOTO1998 PRINTLEFT\$(B\$,7)"DO6 1300 1310 PRINTRIGHT\$(K\$,4);LEFT\$(D\$,8)"1Wh ",RIGHT\$(K\$,3)")2XNo" (GOTO1998<br>1350 PrintLeft\$(B\$,7)"Do?", 1360 PRINTRIGHT#(K\$,4);LEFT\$(D\$,8)"1XH0";RIGHT#(K\$,3)"N2XH0NNEXH0TTTTMcTH" GOTO 1998 1400 PRINTLEFT\*(B\*, 7) "D07+ 1410 PRINTRIGHT#(K4,0) LEFT#(04,7)"2NNaNBXIN" GOTO1998 1450 PRINTLEFT\$(B\$,7)"DQ7/5+",<br>1450 PRINTLEFT\$(B\$,7)"DQ7/5+",<br>1460 PRINTRIGHT\$(K\$,4);LEFT\$(D\$,11)"1%W@",RIGHT\$(K\$,3)"NR%W@**tDmcWB?tTDmcW**A" GQT 01998 1500 PRINTLEFT\$(B\$,7)"DO-7 1518 PRINTRIGHT\$(K\$, 2);LEFT\$(D\$, 9)"R",RIGHT\$(R\$, 3)"4WINWONTYMIN" 1520 PRINT"MM";RIGHT#(D#, 5)"e";RIGHT#(C#, 5)"BIXBe" GOTO1998 1560 PRINTRIGHT#(K\$,4);RIGHT#(D\$,9)"2NIMMIN.NIMMISMIN" GOTO1998<br>1600 PRINTLEFT#(B\$,7)"DO DIM"; 1610 PRINTRIGHT\$(K\$,2);RIGHT\$(D\$,9)"4XINXIBIEXINXIBXIBXIBIIININ" GOTO1998<br>1998 GETZ\$!FZ\$=""THEN1998 1999 007048<br>2000 PRINT"3",BB\$,"RE ":GOSUB18508<br>2010 PRINT"300":FORI=1TO18:PRINTTAB<11)"RE":NEXT:GOSUB2020:GOTO2210<br>2020 PRINT"3000"TAB(13)X\$;Y\$;<br>2190 PRINTAA\$ 2200 INPUT""";2 IFZ<10RZ>18THENPRINT"7 2205 T" GOTO2200 2206 GOSUB10000 2207 RETURN 2210 IFZ>9THENZ=Z-9:00T02230 2228 0NZG0T02388, 2325, 2358, 2375, 2488, 2425, 2458, 2475, 2588<br>2238 0NZG0T02525, 2558, 2575, 2688, 2625, 2658, 2675, 2788, 2725 2300 PRINTLEFT\$(B\$,7)"RE \+",<br>2305 PRINTRIGHT\$(K\$,2);RIGHT\$(D\$,11)"B1WN@DDZWD\$M#HD@DDBXWN" GOTO1998 2325 PRINTLEFT\$(B\$, 7)"RE L 2330 PRINTRIGHT\$(K\$,4),RIGHT\$(D\$,8)"3XINXIIIII)XINXIDXIN" GOTO1998<br>2350 PRINTLEFT\$(B\$,7)"RE L6", 2355 PRINTRIGHT\$(K\$.2),RIGHT\$(D\$.4)"4XWmX";RIGHT\$(D\$.5)"1XWmXMXXWmXHZXWm" GOTO19 2375 PRINTLEFT\$(B\$, 7) "RE %7" (continua a pagina 124)

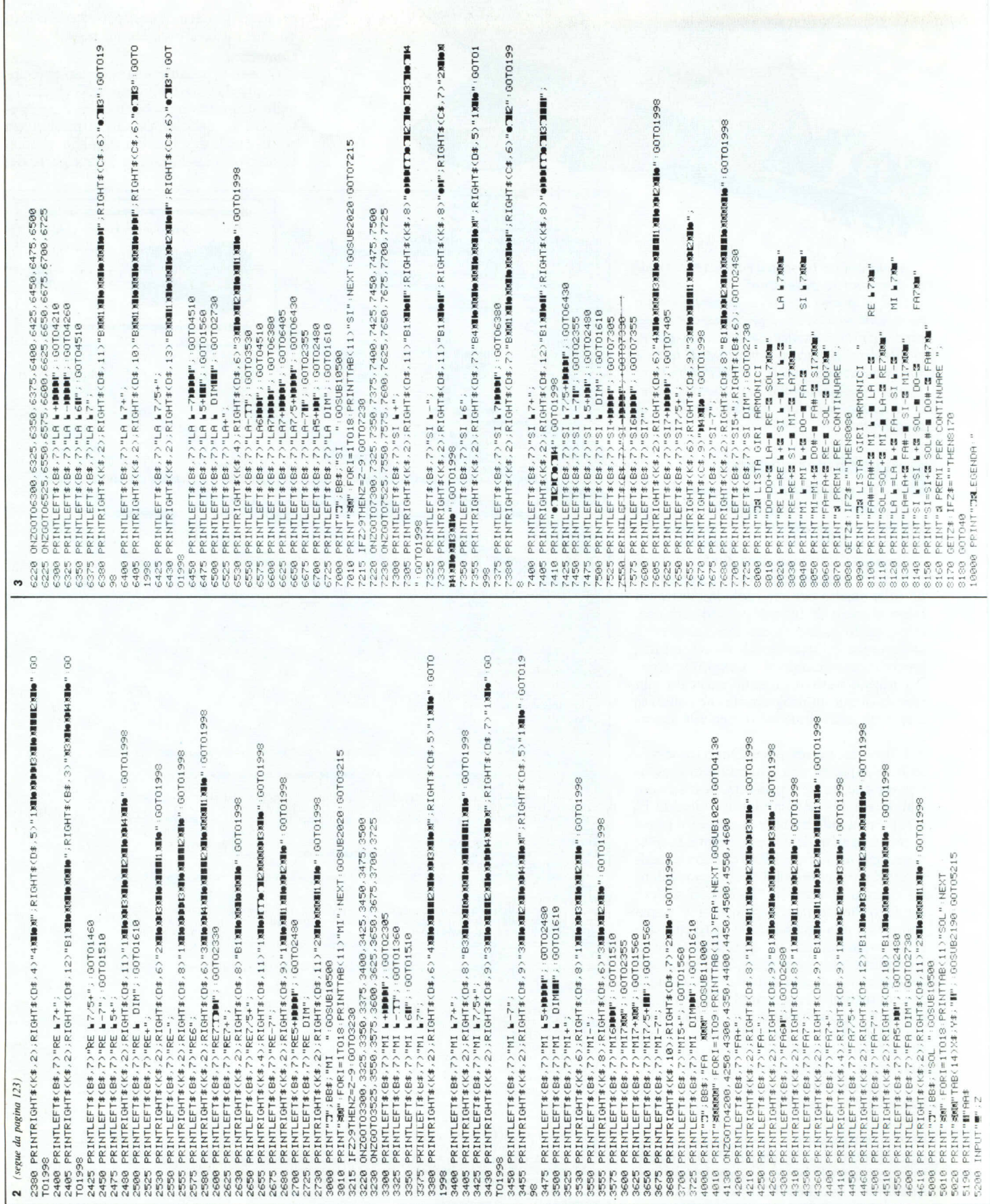

l'elenco dei programmi disponibili e<br>le istruzioni per l'acquisto a pag.<br>157. Questo programma è disponibile su presso la redazione. Vedere t FER PER Il ~ 'o, •• t cassetta  $\overline{v}$ **RETURN** PRINTE1 NEXT **#**<br>IF\$ PRINT0#<br>IF\$ PRINT0# I-EXT<br>E-27 l' ~ 3=ANULARE<br>4=MIGNOLO<br>B=BARRE PRINT"2=MEDIO<br>PRINT"●=CORDA PREM.B=BARRE<br>PRINTL# .-=~ .  $\begin{array}{c|c|c|c|c} \multicolumn{3}{c|}{\text{I-O}} & \multicolumn{3}{c|}{\text{PRE}} & \multicolumn{3}{c|}{\text{I-PRE}} \\ \multicolumn{3}{c|}{\text{I-PRE}} & \multicolumn{3}{c|}{\text{I-PRE}} & \multicolumn{3}{c|}{\text{I-PRE}} \\ \multicolumn{3}{c|}{\text{I-PRE}} & \multicolumn{3}{c|}{\text{I-PRE}} & \multicolumn{3}{c|}{\text{I-PRE}} \\ \multicolumn{3}{c|}{\text{I-PRE}} & \multicolumn{3}{c|}{\text{I-PRE}} & \multicolumn{3}{c|$  $; \mathcal{F}$  .  $m$ PRINTER PRINTF# |<br>PRINTO# PRINTF# |<br>PRINTLEFT#(K#,8) M 1-1-1-109 PRINT"<br>NEXT-FORI=10TO18<br>FORI=1TO9 PRINTI.<br>FORI=1TO9 PRINTI. r <sup>+</sup> W .J ~ 5 rl'rl' **International** ۰. O ~ W O r u  $\frac{1}{N}$   $\frac{1}{N}$ *c ,:::;:,* C, 1(' ': ,:;. ,::s;:, CI ~-, ':' *c' ,:::;:, .::;,~* •...•fj t'I ~r .,. ~~; ,[) r-. r. (I;i *C, .•..•':' ,::;:,* ':::' ':' (:, 's' 1:;' '::s;:, C, CI *c' ,:;: ~-,* li~' ':::' il"! ::: ':. '!' ,=, <sup>~</sup> CI o a c:'CI Cl r:i::' •...••..• ....••..•..• \_\_ ...•...•...•...•.....•....•.....•....•...• **besta100** o> ".,"' o o o l- $\frac{6}{9}$  $\mathbf{e}$ 00T06215  $\frac{1}{2}$ =•':l 00SUB2020 5500 "*r.*". 5475<br>5700 ••~ I-•• o CL PRINTRIUMI #(#7,2) Ribhit(11,5)"47MM MIN",RIGHT<br>PRINTLEFT4(81,7)"SOL6", OOTOSSO<br>PRINTLEFT4(81,7)"SOL6", OOTOSSO<br>PRINTRIGHT4(47,2) RIGHT4(14,9)"17MMW",RIGHT4( I I-WZ PRINT"XW" FORI=1TO18 PR<br>PRINT"XW" FORI=1TO18 PR 2718THEM5200 200105300.5325 

manico della chitarra rivoltato; in altre parole le corde indicate, dall'alto verso il basso, sono le seguenti: Mi (cantino), Si, Sol, Re, La, Mi (basso). Le corde da premere nelle esatte posizioni sono evidenziate da un pallino nero con accanto un numero indicante il dito interessato ed il barrè è indicato da una B, posta in alto sulla fila che va premuta. Il programma si presenta molto bene, semplice da usare, elegante e controllando un buon numero degli accordi descritti non abbiamo riscontrato errori. Per com'è scritto esso gira anche sul C64 sul quale bisogna però modificare l'output sullo schermo e la poke della linea 10 che cambia il colore del fondo.

# Bowling

## *di Giorgio Matelerkamp - Varese*

 $\begin{array}{c}\n\blacksquare \\
\blacksquare \\
\blacksquare \\
\blacksquare \\
\blacksquare\n\end{array}$ Sono un ragazzo di 15 anni e vi invio un programma che penso possa interessarvi: si tratta del gioco del bowling ed è scritto per un Vic 20 in configurazione base.

Dato il Run, appare una schermata iniziale che chiede in quanti si vuoi giocare e dopo aver digitato il numero di giocatori viene chiesto di inserire il nome di ognuno: a questo punto comincia il gioco vero e proprio.

Sulla parte superiore dello schermo sono indicate le varie giocate, dieci in tutto, suddivise, come indicato nella riga immediatamente successiva, in due lanci ciascuna. Se al primo tiro si fa centro e si buttano giù tutti i birilli (facendo così strike), si passa al tiro della giocata successiva (se si gioca da soli), oppure la "mano" passa ad un altro giocatore (se si gioca in più di uno). Giocando, comunque, tutto risulterà molto semplice.

Sotto i numeri delle giocate verrà indicato il punteggio dei singoli lanci e per tirare si può utilizzare qualsiasi tasto. Quando si arriva all'ultimo lancio viene concesso un bonus di un tiro se nella giocata precedente sono stati totalizzati dieci punti (cioè sono stati abbattuti tutti i birilli) oppure di due tiri se è stato realizzato uno strike.

### Commenti

Il programma proposto dal nostro amico rispecchia fedelmente le regole del gioco vero (la dinamica della caduta dei birilli è invece un po' diversa!) ed il punteggio viene calcolato in base ad esse. Giocando in più di una persona compaiono delle piste in diversi colori, a seconda di chi sta tirando; i birilli sono visti in pianta in fondo alla pista, cioè vengono visualizzati come delle palline sistemate a triangolo. Dall'altra parte vedremo un'altra pallina che spazia trasversalmente (cioè nel verso della larghezza) da una parte all'altra della pista e per lanciare questa pallina - che rappresenta la boccia - contro i birilli, bisogna premere un tasto al momento opportuno, cioè quando essa è il più possibile in prossimità del centro della pista: vi assicuriamo

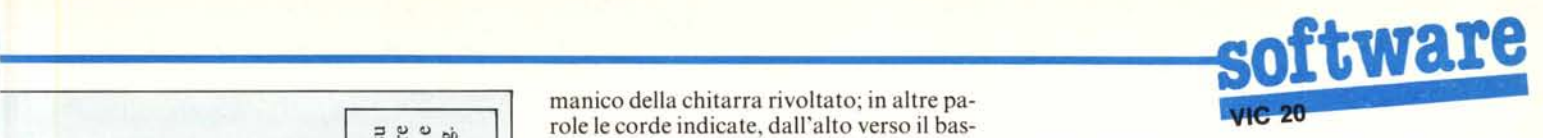

che non è affatto semplice realizzare uno strike. Quando si realizza uno spare (dieci punti con due tiri) o uno strike il punteggio viene aggiornato, com'è noto, dipendentemente dai punti totalizzati con i successivi tiri. Il gioco è reso più piacevole dalla presenza del rumore che simula quello dei birilli colpiti dalla boccia.<br> **Piramide di Iun**<br> *di Michele Morini - l*<br>
Sul programma non c

# **Piramide di Iunnuh**

### *di Michele Morini - Monza (MI)*

Sul programma non c'è molto da dire se non che esso è la traduzione fedele dell'adventure "Piramide di lunnuh" realizzato da Aristide Torrelli e apparso su MC n. 33. Tuttavia qualche riga ve la scrivo lo stesso, in quanto ho voluto correggere quelle che mi sono parse delle imperfezioni (o mia pignoleria?).

Le modalità di comunicazione e dialogo col computer sono rimaste immutate per cui rimando all'articolo citato per ulteriori chiarimenti.

Questa traduzione, o trascrizione, gira su un Vic espanso con un minimo di 8K RAM e, contrariamente a quanto accade sul Texas, rimangono liberi circa 1600 byte per aggiunte di comandi, luoghi, schermate, suoni, ecc. Il tutto è ovviamente trasportabile su C 64 senza modifiche, se escludiamo quella relativa alla Poke per settare il colore del video.

Ma veniamo alle modifiche: sono stati aggiunti due comandi, HELP e AIUTO che, contrariamente a quanto può sembrare, ottengono effetti diversi. Il primo fornisce l'elenco delle abbreviazioni dei comandi impartibili al computer e AIUTO... non ve lo dico.

Se si vogliono aggiungere dei nuovi comandi non sorgono eccessivi problemi in quanto il programma è ben strutturato: è sufficiente cambiare il valore della variabile NV (in testa al programma), aggiungere in coda ai data in linea 535 le abbreviazioni dei nuovi comandi e in riga 55 porre il numero di linea delle routine che li eseguono.

Le altre modifiche riguardano la routine che esegue i comandi POSA, LASCIA, DAI: nella versione originaria essi non funzionavano per alcuni oggetti se non in determinati luoghi. Adesso tutti gli oggetti ricevono democraticamente lo stesso trattamento. Sono stati poi cambiati i nomi di alcune variabili poiché il Vic accetta identifica tori di due caratteri significativi e la variabile ST è riservata al S.O.; altri cambiamenti sono dovuti alla traduzione degli if... then ... else ed all'eliminazione dei data usati per definire le minuscole. Infine una nota per le famigerate "abbreviazioni" degli statement CBM: in questo programma ci sono linee che richiedono il loro uso, in particolare la linea 266 è zeppa come un uovo e abbreviata contiene 88 caratteri.

### **Bowling**

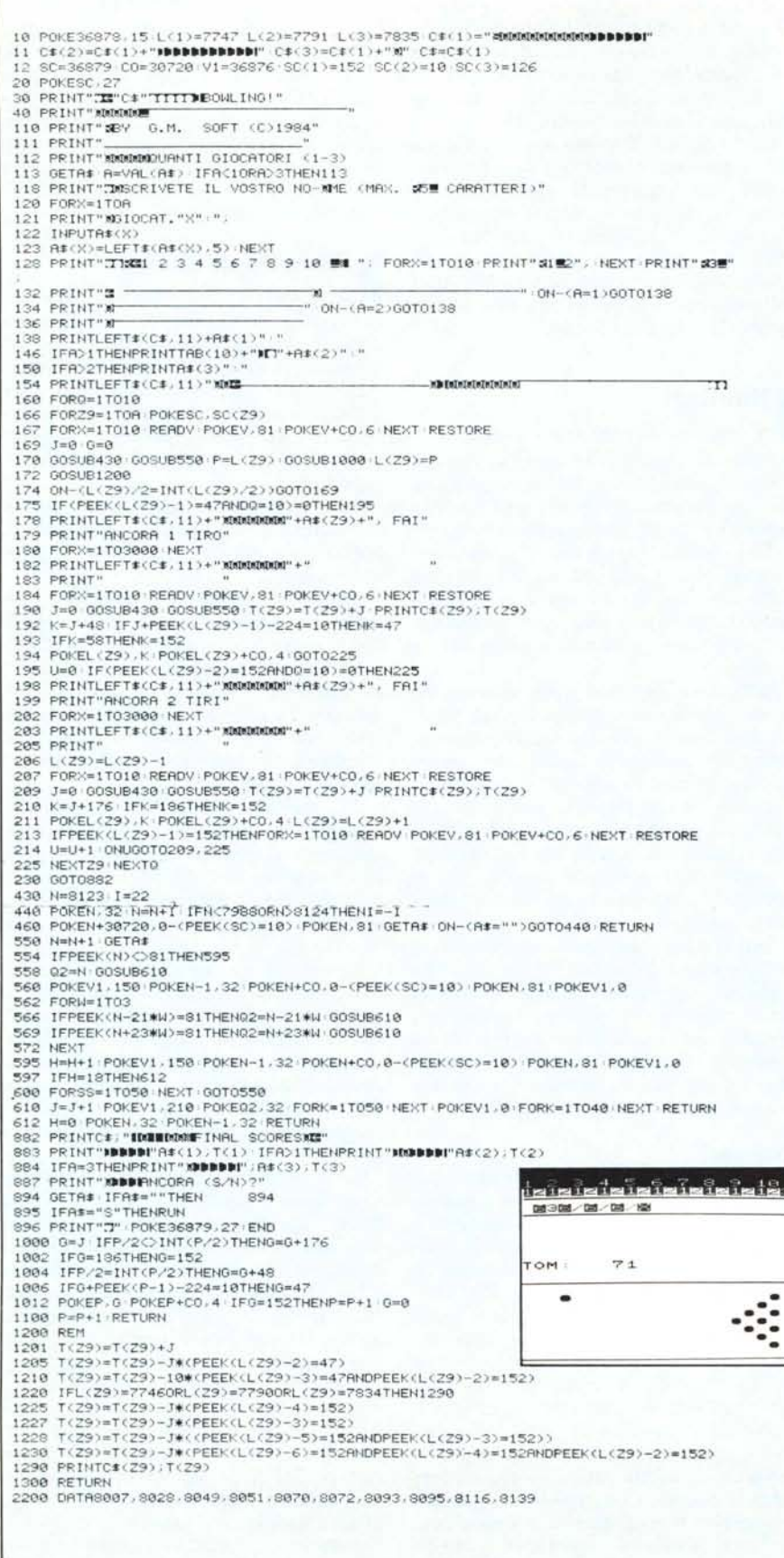

### Commenti

Dobbiamo cercare una piramide nel deserto, penetrarvi, trovare i tesori nascosti e portarli via! Naturalmente noi staremo comodamente seduti davanti alla tastiera e al Tv ad essa collegato ed il computer sarà i nostri occhi e i nostri orecchi. Dovremo, in base alle informazioni forniteci dalla macchina sul teleschermo, impartire delle adeguate istruzioni che ci aiutino ad esplorare l'ambiente circostante e a superare tutte le difficoltà che si presentano. I luoghi accessibili sono 24 ed i vocaboli riconosciuti dal computer, tra verbi e sostantivi, sono circa settanta. I comandi vengono impartiti scrivendo un verbo seguito da un articolo o preposizione di due lettere e da un sostantivo, ad esempio "prendi la torcia". Alcuni comandi possono essere forniti in forma abbreviata (l'elenco è ottenibile con HELP) mentre altri possono essere impartiti in maniera diretta, cioè non nel contesto di una frase. Ad esempio "I" rende l'inventario degli oggetti raccolti durante il percorso, "ARRENDO" dichiara la resa del giocatore che non riesce a trovare la soluzione ed altri come "GUARDA" e "PUNTEGGIO". Le parole che la macchina è in grado di recepire sono le seguenti:

torcia, chiave, trave, scritta, porta, flauto, teschio, collana, scheletro, altare, benda, scure, batteria, droga, cobra, zaffiro, spada, vaso, sarcofago, maschera, mummia, sabbia, stanza, geroglifici, sala, corridoio, cunicolo, scala, nord, sud, est, ovest, n, s, e, o, su, giù, sopra, sotto, punteggio, arrendo, inventario, i, guarda, vai, corri, cammina, esamina, prendi, piglia, posa, lascia, dai, apri, \*, suona, leggi, ondeggia, mangia, bevi, chiudi, rompi, sfonda, accendi, spegni, salta.

Il listato di questo programma per maggiore chiarezza viene riportato in caratteri maiuscoli e minuscoli per evitare i caratteri grafici poco comprensibili al posto delle maiuscole. Le linee da 2 a 7 producono una schermata di presentazione che, anche se di non difficile interpretazione, può anche essere omessa.

Per digitare il programma conviene porre il computer in modo "maiuscolo/minuscolo" premendo i tasti Shift e Commodore.

# Lista programmi

### di Dino Ticli - Lecco (CO)

Lista programmi è una utility per ordinare il proprio software ed ottenerne l'elenco su carta o su schermo. Ciò permette di tenere sempre sott'occhio i programmi posseduti insieme ad altre informazioni utili quali, ad esempio, una breve descrizione sul funzionamento, l'espansione necessaria, il linguaggio usato, la collocazione, ecc. Vediamo rapidamente il funzionamento.

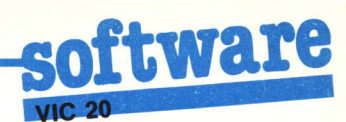

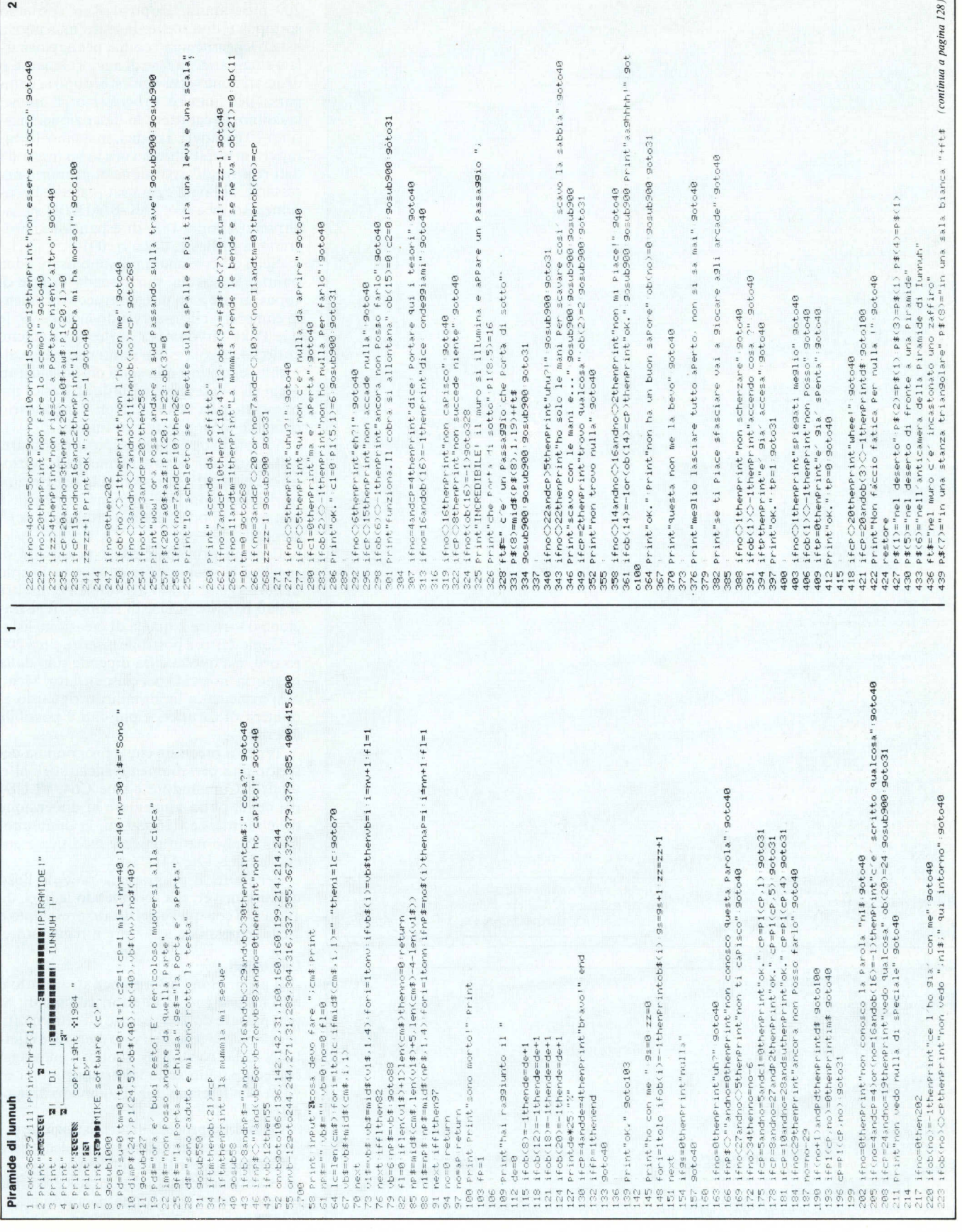

# $\overline{3}$ (segue da pagina 127) 440 pt(9)="in una nicchia"<br>442 pt(10)="in un corridoio" pt(11)="in una sala rossa" pt(12)="in una saletta"<br>443 pt(13)="nella sala dell'alchimista" 443 Pf(13)="hells sala dell'imbilismatore" Pf(25)="hells sala di IPNRHO"<br>443 Pf(13)="hells sala dell'imbilismatore" Pf(15)="hells sala di IPNRHO"<br>445 Pf(14)="in un tunnel".<br>445 Pf(15)="in un tunnel".<br>446 Pf(15)="in un tun 475 datas.19.8.6.9.8.9.6.9.9.9.9.9.9.9.9.9.9.9<br>478 datas.0.7.9.9.9.9.9.9.9.9.9.9.9.9.9.9.19.19.11.15.14.12.0.9.11.0.0.12.0.9<br>481 datai3.0.0.12.9.9.0.0.17.9.8.0.0.9.19.16.0.0.0.21.19.17.0.0 481 datal3 0.0.12 0.0.0.17 0.8.0.0.18.18.18.0.0.21.19.17.0.0<br>484 data0.0.0.18.0.0.0.20.21.0.0.18.0.22.20.0.0.0.0.0.21.0.0<br>487 data20.24.0.0.0.0.0.23.0.0.0.0.0.0<br>499 datauna torcia.una chiave.una trave di leŭno.una scritta 505 dataun teschio."una #COLLANR D'OROX",uno scheletro senza testa un altare ins  $squareline$ ssuinato<br>506 databende Pulite<br>508 data"una \*SCURE D'ORO\*".batterie cariche.droghe.un'cobra."uno \*ZAFFIRO\*"<br>511 datauna sPada rotta."un \*ANTICO YASO\*".un sarcofago aperto."una \*MASCHERR D' ORO\* 512 datauna mummia con le bende sporche 912 Gatauna mumana con 10 Dende aronone<br>514 fori=1to21 neadobf(1) next<br>517 datai.0.3.4.5.6.3.9.10.11 11.11.12.(3.15.15.16.22.24.0.17<br>520 fori=1to21 readob(1) next 523 datatore, chia, trav. scri, Port. Flau. tesc. coll. sche, alta. bend. scur-batt. drog. co -524 datazaff.sPad.vaso.sarc.masc.mum 526 datasabb.stan.gero.sala.com cuni.scal.nord.sud.est.oves.su.giu'.n.s.e.o.soP  $r - s$ ott 529 ForsettodO readnot(1) navt 532 datapunt.arre.inve.i.guar.vai.com .camm.esam.Pren.Pi91-Posa.lasc.dai.aPri.#. mazeur. 533 datalegg.onde.scav.mang.bevi 535 datachiu.romP.sfon.acce.sPeg.salt.help.aiut<br>538 fori=itony readub\$(i) next 541 datanord.sud.est.ovest.soPra.sotto<br>544 fori=0to5 readdd#(i) next 545 return 999 reiwrn<br>1553 (fel-17andob(21)(Déthentmel<br>1556 ff(ob(1)(D-1ortp=0)andcFDSthemPrintPdE-Pdel-return<br>1556 ff(ob(1)(D-1ortp=0)andcFDSthemPrintPdUTO! La mummia mi attacca!" Soto100<br>1562 if(cp=6orcp=18)andtm=1thenPrintPdUTO! L 568 fori=1tolo ifob:i)=cPthenPrintvcFiobiCl) vc:=""<br>571 next 571 next<br>574 ifcP=5andc1thenPrint9ff 9oto577 575 ifcP=Sandc1=8thenPrintSef 580 Print Posso andare a 583 for:=0to5<br>586 iff:(cP.:)<>0thenPrintdd!(:);" ". 589 next 590 return<br>600 fori=1ton=step2 Printvb‡(i).vb\$(i+1) next 610 goto40 700 Print"INessuno Puo - wiutarti." Print"Ekona fortuna"<br>710 Print"Ne hai bisogno..." 720 got o40 rzu sotowa<br>1888 forzoeltal280 next return<br>1888 Print"SDENfrital234 iniziare",<br>1828 Print"SDDs qualche rarte nel deserto Siace is Sranede Piramide di Junnuh."<br>1828 Print"SDDs qualche rarte nel deserto Siace is Sranede Piram .<br>1838 Print"Le antiche lessende dicono che sia Piena di teiori ma nessun uomo<br>1848 Print"che sbbia cercato di svelarne il segreto e mai tornato indietro"<br>1858 Print"Per raccontarlo." 1060 Print"Io saro" Per te occhi e orecchie."<br>1070 Print"Il tuo compito e di "Portare via futti i tesori che la Piramide" nas conde. 1080 Print "SEUGHA FORTUNA LI" 1890 Print"Ne avra: biso9ho...."<br>1890 Print"Ne avra: biso9ho...."<br>180 Print"ZEDDDDRremi un tasto".<br>1120 Peturn<br>182 Peturn Questo programma è disponibile su cassetta presso la redazione. Vedere l'elenco dei programmi disponibili e le istruzioni per l'acquisto a pag. 157.

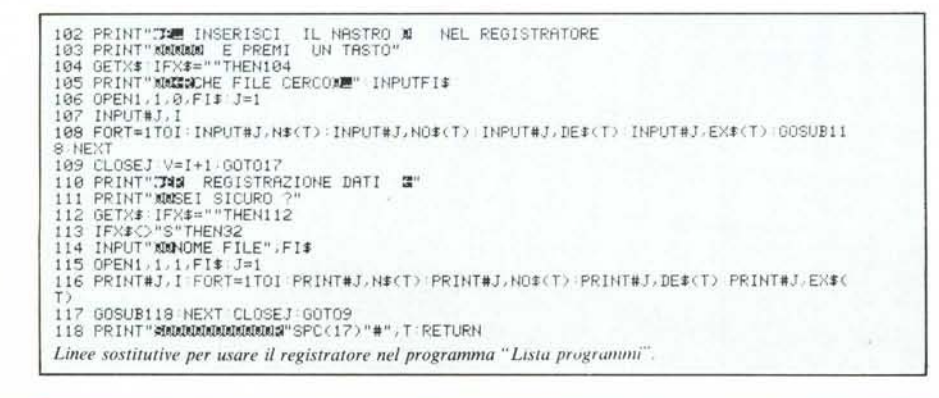

Innanzitutto è necessaria un'espansione di almeno 16K Ram per poter gestire circa 200 programmi. Dopo il Run verranno sottoposte due scelte: iniziare una nuova lista o leggerne una vecchia per aggiornarla o stamparla. In fase di aggiornamento o di descrizione verrà richiesto, dopo la comparsa del numero progressivo: il nome, massimo 22 caratteri, la descrizione, massimo 70 caratteri, i codici, massimo 12 caratteri; in quest'ultima voce io ho inserito i dati relativi all'espansione di memoria necessaria, al linguaggio usato, alla collocazione. Ad esempio: 16K-BA-D001, va interpretato come 16K di espansione, programma in Basic, disco n. 001.

Nella descrizione si possono usare i due punti e la virgola, pur essendo in fase di Input, grazie a un piccolo trucco facilmente comprensibile osservando la linea 29: le due Poke servono per aprire le virgolette cosicché virgola e due punti che eventualmente seguissero non sono più considerati segni di punteggiatura utili al Basic, ma elementi della stringa. Non è necessario chiudere le virgolette alla fine.

Sempre in questa fase si possono notare, nella parte alta dello schermo, delle opzioni: col tasto "†" si passerà alla registrazione dei dati, con "@" al menu principale e con "←" all'ordinamento alfabetico degli stessi.

Il menu principale dà la possibilità di rivedere le voci inserite ed eventualmente di correggerle molto agevolmente; inoltre si può passare in fase di stampa, registrazione o tornare a quella di creazione lista.

Come detto, è possibile inserire circa 200 record, ma questa cifra dipende solo dalla memoria utilizzata per ciascun dato. Meno ci si avvicina ai limiti indicati riguardo al numero di caratteri e più dati è possibile inserire.

Tengo a precisare che il programma descritto gira perfettamente anche sugli altri modelli Commodore e cioè C64, PLUS4 (su cui si potrà aumentare la dimensione delle matrici) e C16 (su cui la diminuiremo). Vanno naturalmente modificate anche le linee 17 e 44.

Per finire, il programma prevede l'uso del disk driver, ma sostituendo le linee da 102 a 118 con quelle del listato presentato a parte, è possibile utilizzare il registratore.

### Commenti

Il programma è molto ben strutturato e non ha bisogno di ulteriori commenti. Si può passare da una sezione all'altra molto agevolmente ed altrettanto agevole è effettuare delle correzioni; inoltre i messaggi che compaiono sullo schermo di volta in volta non lasciano dubbi sul modo di operare.

Quando si procede alla registrazione del file su disco, viene conservato il numero dell'ultimo record inserito per cui, dopo un'eventuale lettura, il puntatore del file relativo verrà posizionato automaticamente in coda all'ultimo record inserito.

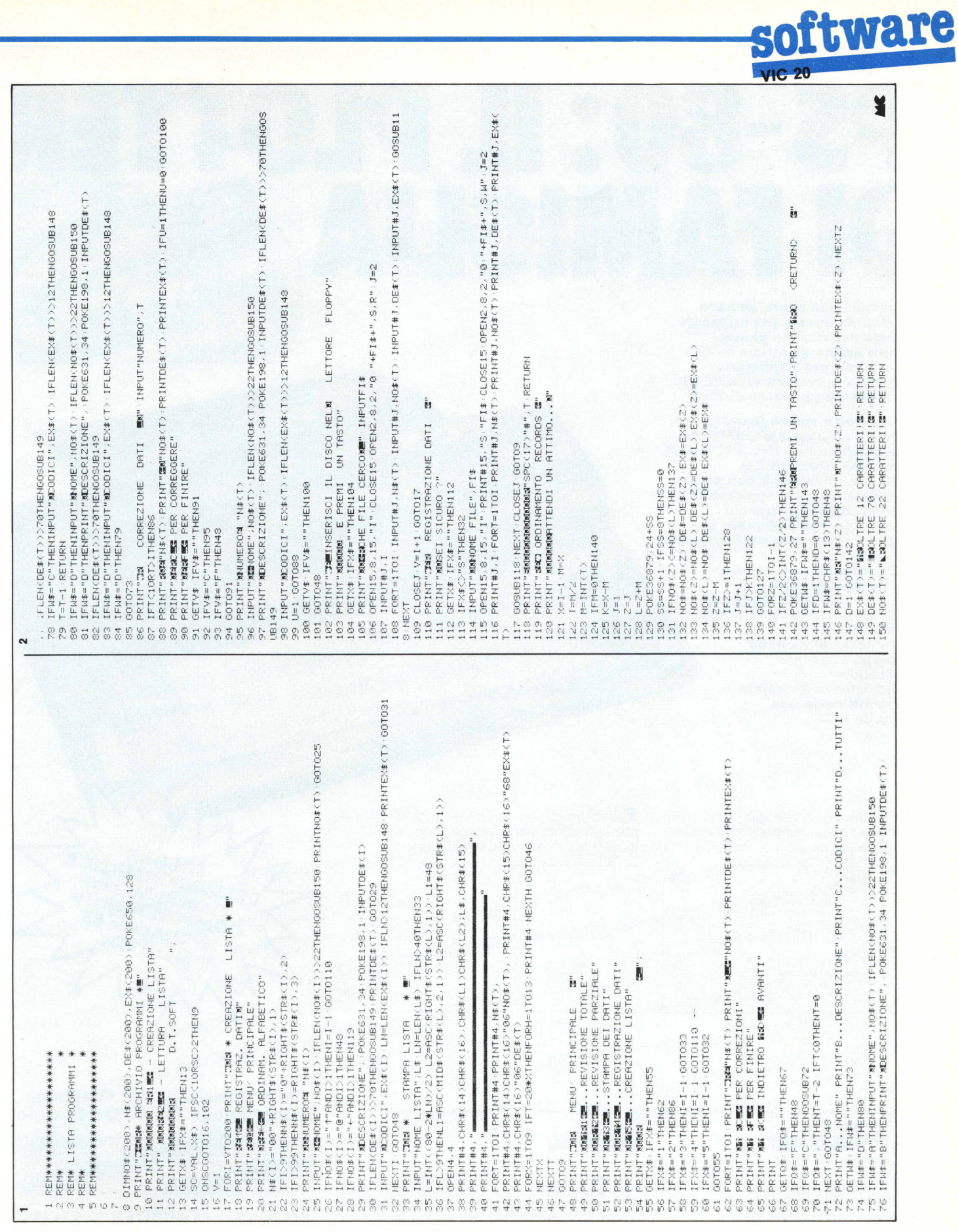

**Ciascuno può avere un buon motivo personale per utilizzare questo nuovissimo plotter. E tutti hanno un ottimo motivo in comune per acquistarlo: a parità di prestazioni, il PS 80 ha il prezzo più basso di tutti!**

**• Disegna e scrive (caratteri da mm. 1,2 a 7,5 cm.) a 4 colori su carta, cartoncino fino a 21 cm. di**  $largezza$  (formato A4) **• Adattabilissimo! E con porta parallela e quindi applicabile a tutti gli Home e Personal Computer. Può disegnare su foglio singolo formato** *A4* **oppure su carta rullo. • Di serie porta parallela optional seriale RS 232. • Disponibilità di interfacce per VIC 20, C 64, Apple Il e Apple compatibile . • Garanzia di un anno (gruppo scrivente 6 mesi). • Assistenza e ricambi garantiti dalla rete Vendita ACS.**

**Se** qualcuno, in famiglia, ha l'hobby dell'elettronica sappiate che il PS 80 disegna anche circuiti stampati.

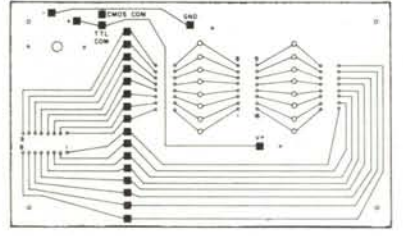

Vostro figlio può utilizzare il PS 80 per la trigonometria, realizzando seni, coseni e qualunque tipo di grafico.

 $A \circ s$ 

**DI FAMIGLIAe**

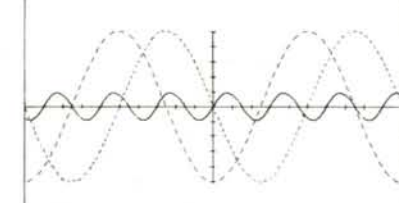

### **Si cercano RAPPRESENTANTI** nelle seguenti zone:

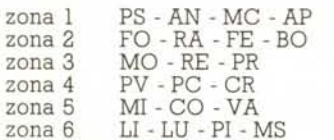

### **Requisiti:**

- Conoscenza tecnico commerciale nel settore Personal Computer
- Inviate curriculum scritto (non telefonare!) all'indirizzo ACS di S. Marino
- Indicare zona di preferenza.

# **P5-80: IL PLOTTER**

PS-80

**l'alta tecnologia del Giappone nella Repubblica di San Marino**

SALONE SALONE LL'INFORMATIC ELL'INFU Milanow<br>Fiera di ER SHOW<br>COMPUTER 85<br>COMPUTER 11e 85 DMPUTER 35 Stand A01

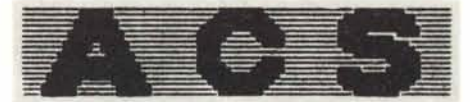

**ADVANCED COMPUTER SYSTEMS** Via Nonagualdaria, 24 47031 Cailungo Repubblica di San Marino